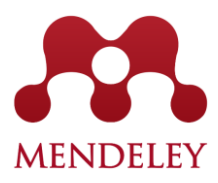

#### **Często zadawane pytania**

#### **1. Do czego służy Mendeley?**

Mendeley jest narzędziem służącym do zarządzania literaturą, dzielenia się nią oraz wspomagającym współpracę. Składa się z dwóch zasadniczych części: z aplikacji Mendeley Desktop oraz portalu Mendeley Web. Aplikacja umożliwia następujące rzeczy: (1) automatyczne pobieranie informacji dotyczących publikacji, (2) wydajne zarządzanie, organizację oraz pracę z publikacjami, (3) dzielenie się (częścią) swoich zasobów ze współpracownikami w ramach grup oraz (4) cytowanie prac ze swojej biblioteki korzystając z wtyczki dostępnej dla większości edytorów tekstu, wyszukiwanie zadanych fraz w dokumentach w repozytorium (także zeskanowanych, dzięki konwersji obrazów do tekstu). Część Mendeley Web dodatkowo gwarantuje: (1) przechowywanie biblioteki w chmurze, dzięki czemu można mieć do nich dostęp zawsze i wszędzie, (2) dostęp do statystyk, (3) bycie częścią społeczności naukowej (łatwiejsze nawiązywanie kontaktów) oraz (4) narzędzie sugerujące uzupełnienie biblioteki o wybrane publikacje (Mendeley Suggest).

# **2. Czy muszę instalować dodatkowy program i jeśli tak, to z jakimi systemami operacyjnymi jest on kompatybilny?**

Z Mendeley można najwygodniej korzystać za pomocą aplikacji Mendeley Desktop. Jest to aplikacja darmowa i kompatybilna z większością systemów operacyjnych (Windows, Linux, OS X), również dostępna na urządzenia mobilne (iOS, Android).

# **3. Czy potrzebuję adresu email z domeną akademicką (edu.pl) żeby założyć konto?**

Nie, można założyć darmowe konto korzystając z dowolnego adresu email. W przypadku pracowników, doktorantów oraz studentów uczelni zaleca się jednak zakładanie konta z adresem email, aby móc uzyskać dostęp do wyższej wersji w przypadku gdy instytucja wykupi Mendeley Institution Edition (MIE).

#### **4. Jak mogę zbudować swoją bibliotekę w Mendeley'u?**

Po założeniu konta i pobraniu aplikacji Mendeley Desktop należy dodać artykuły – można zrobić to bezpośrednio z dysku komputera (Add Files/Folder/Watch Folder albo przeciągnąć dokumenty z danej lokalizacji do okna aplikacji) albo pobierać je bezpośrednio z platform (zakładka Save to Mendeley lub zintegrowane przyciski na wybranych platformach, jak np. Scopus, ScienceDirect).

#### **5. Gdzie są przechowywane dokumenty, które dodaję do swojej biblioteki?**

Dokumenty są przechowywane w chmurze, tj. na wydzielonej przestrzeni na serwerze Mendeley. W przypadku dokumentów zapisanych na dysku i następnie dodanych do Mendeley'a, są one przechowywane również na dysku, a ich kopia – w chmurze. W przypadku dodawania dokumentów bezpośrednio ze źródeł internetowych, są one zapisywane w chmurze, zaś utworzenie lokalnej kopii na komputerze jest opcjonalne (Menu Tools  $\rightarrow$  Options  $\rightarrow$  File Organizer – opcja 1).

# **6. Ile miejsca mam do dyspozycji z chmurze na swoje dokumenty, a ile na dokumenty grupy?**

W przypadku konta darmowego jest to 2GB na własne dokumenty oraz 100MB na dokumenty w grupach (zajmowane jest miejsce właściciela grupy). W przypadku konta MIE/Premium jest to odpowiednio 5GB i 20GB.

# **7. Zarejestrowałem się w Mendeley korzystając z prywatnego adresu email. Chcę go zmienić na adres uczelniany i skorzystać z możliwości zmiany konta na Premium. Czy jest to możliwe?**

Tak, jest to możliwe. Należy przejść do adresu <https://www.mendeley.com/account/personal/> i następnie zmienić adres email (potwierdzając link wysłany na stary adres email). Później trzeba się zalogować ponownie do aplikacji Mendeley Desktop.

# **8. Korzystałem dotychczas z innego narzędzia do zarządzania literaturą (RefWorks, EndNote, Zotero). Czy mogę przenieść swoją bibliotekę do Mendeley'a?**

Tak, jest to możliwe. Przygotowane są specjalne instrukcje migracji – zarówno w języku polskim, jak i angielskim.

# **9. Jakie są dostępne wtyczki do cytowania?**

Mendeley posiada wtyczkę Cite-O-Matic, która jest kompatybilna z większością popularnych edytorów tekstowych, w tym MS Word, LibreOffice oraz LaTeX.

# **10. Skąd są pobierane dane bibliograficzne publikacji przy ich cytowaniu za pomocą wtyczki w edytorze tekstowym?**

Dane bibliograficzne są pobierane bezpośrednio z aplikacji Mendeley Desktop, która pobiera je bezpośrednio z pobranych dokumentów. Mogą zdarzać się sytuacje, że dane są niekompletne i wtedy taki dokument znajduje się w folderze "Needs Review" i należy uzupełnić te dane klikając "Search" lub lupę przy adresie DOI (jeśli jest).

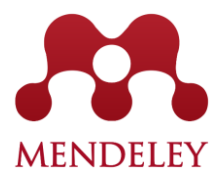